# Your Guide Through the Summit Platform

Farmington High School

Version 1.0

Tony Smith

Merci Rossmango

#### For Parents

While students have a faculty mentor to help them stay on track, parents and guardians play a vital role in supporting their student to get the most out of their education and to move them into college and/or a meaningful career.

This presentation outlines the process to help students manage their schoolwork:

- 1. [Accessing Summit](#page-2-0)
- 2. [Developing a Plan for Time Management](#page-5-0)
- **[Creating a Study Plan for Projects and Focus Areas](#page-5-0)**
- **[Assessing Student Progress](#page-15-0)**

### Accessing Summit as a Parent

#### <span id="page-2-0"></span>**SUMMIt LeArning**

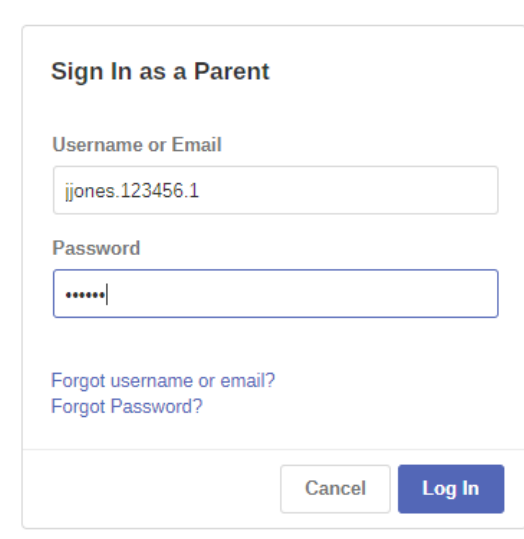

- [https://www.youtube.com/embed/\\_y0z4IGFcQE](https://www.youtube.com/embed/_y0z4IGFcQE) (Tutorial for logging in as a parent).
- Contact Mrs. Rossmango, Farmington Administrator, who will create a username and password for you @ [mrossmango@dsdmail.net.](mailto:mrossmango@dsdmail.net)
- Email her your student's name, your name, email address, and cell phone number.
- Visit the Summit Parent's Login Site and enter your information:

<https://www.summitlearning.org/parents/login>

#### Accessing Summit as a Parent (cont.)

#### ш  $\boldsymbol{\Theta}$  $\boldsymbol{\Theta}$

#### **Parent Dashboard**

#### Welcome to the Summit Learning Platform!

This is your student's dashboard for setting goals and tracking progress towards those goals. As a parent, the platform will help you support your student's academic success and college readiness at home. If you would like to see anything - from your student's current assigned work to a yearlong view of their progress, you can find that all here!

We encourage parents to check the platform weekly to understand:

- 1. The current projects your student is working on and whether your student is completing projects on time
- 2. Your student's cognitive skill performance and whether he/she is on-track to meet his/her individual goals
- 3. Your student's pace of passing content assessments and whether he/she is on-track to meet his/her individual goals

When you click below and enter your student's dashboard, you will see everything your student sees - beginning with the current projects and content they are working on.

**Go to Student's Name dashboard!** 

**Explore Parent Guide** 

#### Español

• Next, select the tab on the Parent Dashboard that takes you to your student's Dashboard.

### Planning

**Mon 4/8** 

Tue 4/9

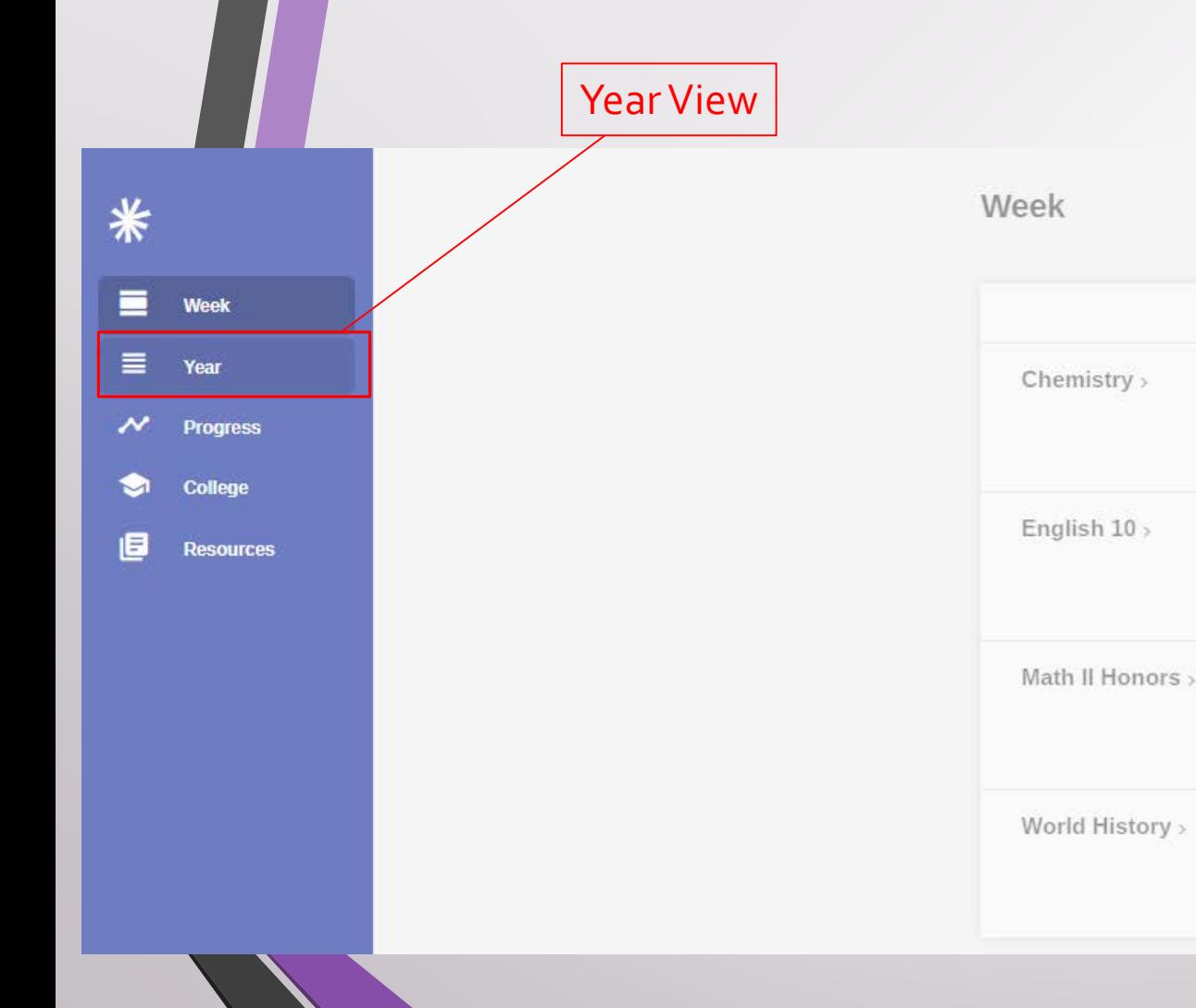

- Whether you are a student or parent accessing your Summit platform, the steps are the same.
- To get an overview of a student's progress, select the "Year View" screen on the left menu.

# Planning (cont.)

<span id="page-5-0"></span>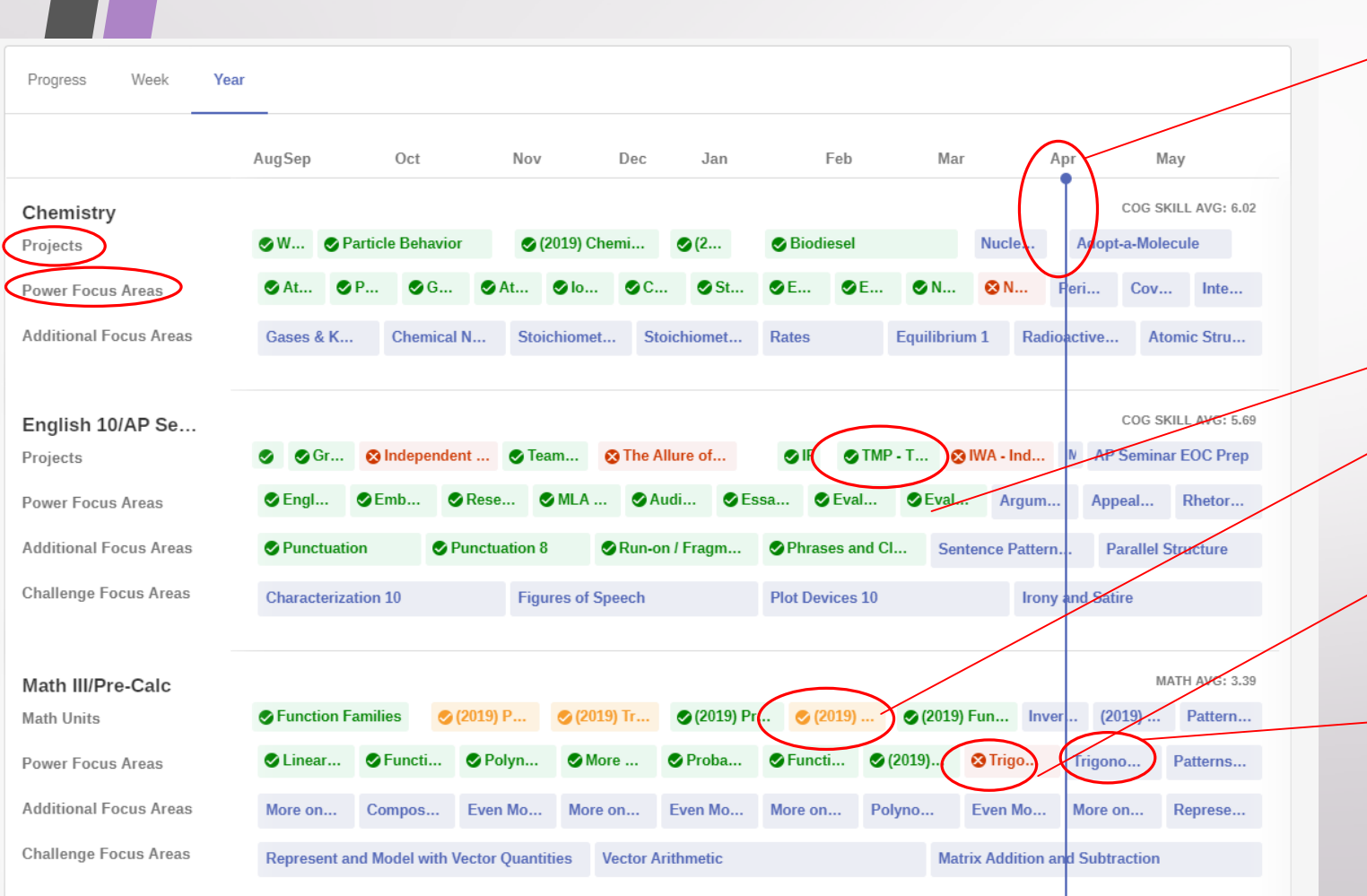

- Year View shows all the projects and focus areas (content assessments) that are assigned for the year.
- The blue line is the "Pacing Line" and indicates where we are in the school year.
- Students should complete Projects and Power Focus Areas before the pacing line passes the assignment.
- Green indicates Proficiency.
- Yellow indicates some work is still needed to be considered Proficient.
	- Red indicates work that is past due, or not proficient and needs attention.
	- Blue indicates current or future work.

## Planning (cont.)

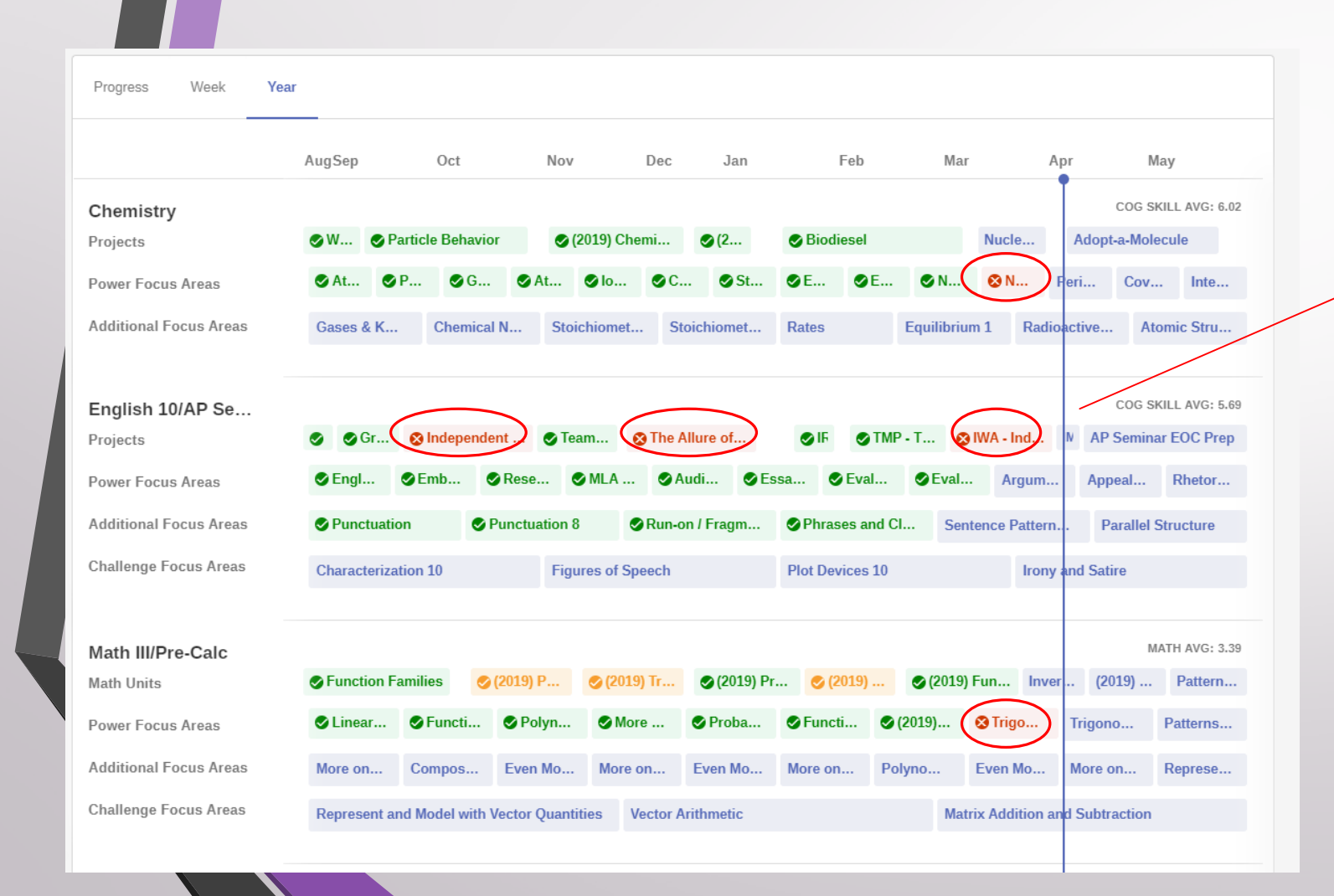

- **Create a plan to help** manage schoolwork:
	- 1. Plan time to complete current work first.
	- 2. Identify late work in red and plan extra time to complete it.
	- 3. Communicate the plan with the teacher and mentor.
	- 4. Parents may want to check in nightly to see what help their student needs and encourage them.

### Projects

The student has finished four check points: Green indicates to continue on, Yellow-some errors, Red-significant errors. Check points are not calculated into the grade; however, they are the resources to help with the final product that makes up 70% of the overall grade.

- Review the study plan to efficiently complete Project work:
	- 1. Identify project to work on.
	- 2. Rollover the project to look at work (Check Points) to be completed.
	- 3. Set a goal(s) to finish the assignment(s) and turn it in.

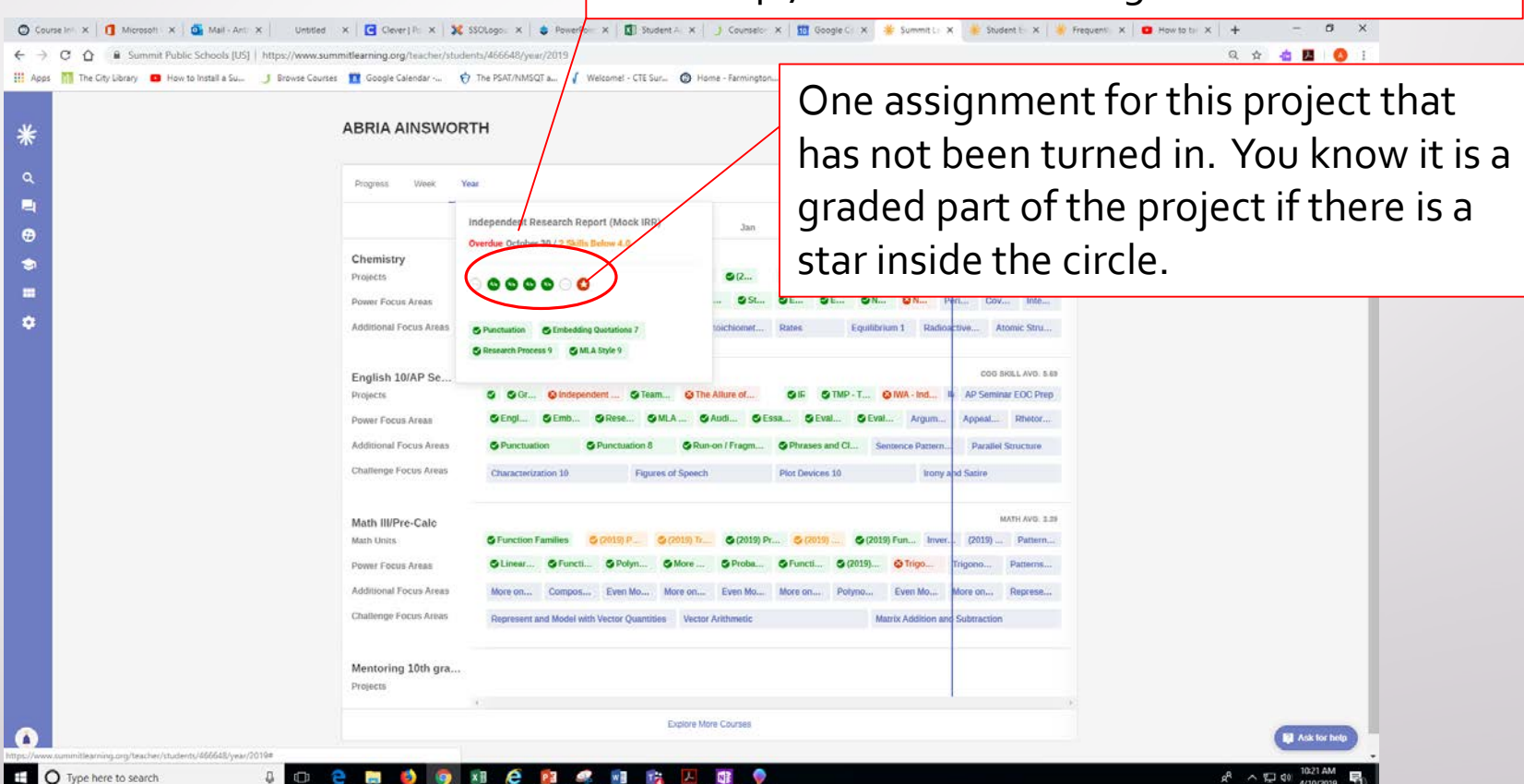

#### Projects (cont.)

- To get more information on the Project assignment:
	- 1. Click on the project.
	- 2. Click on the assignment

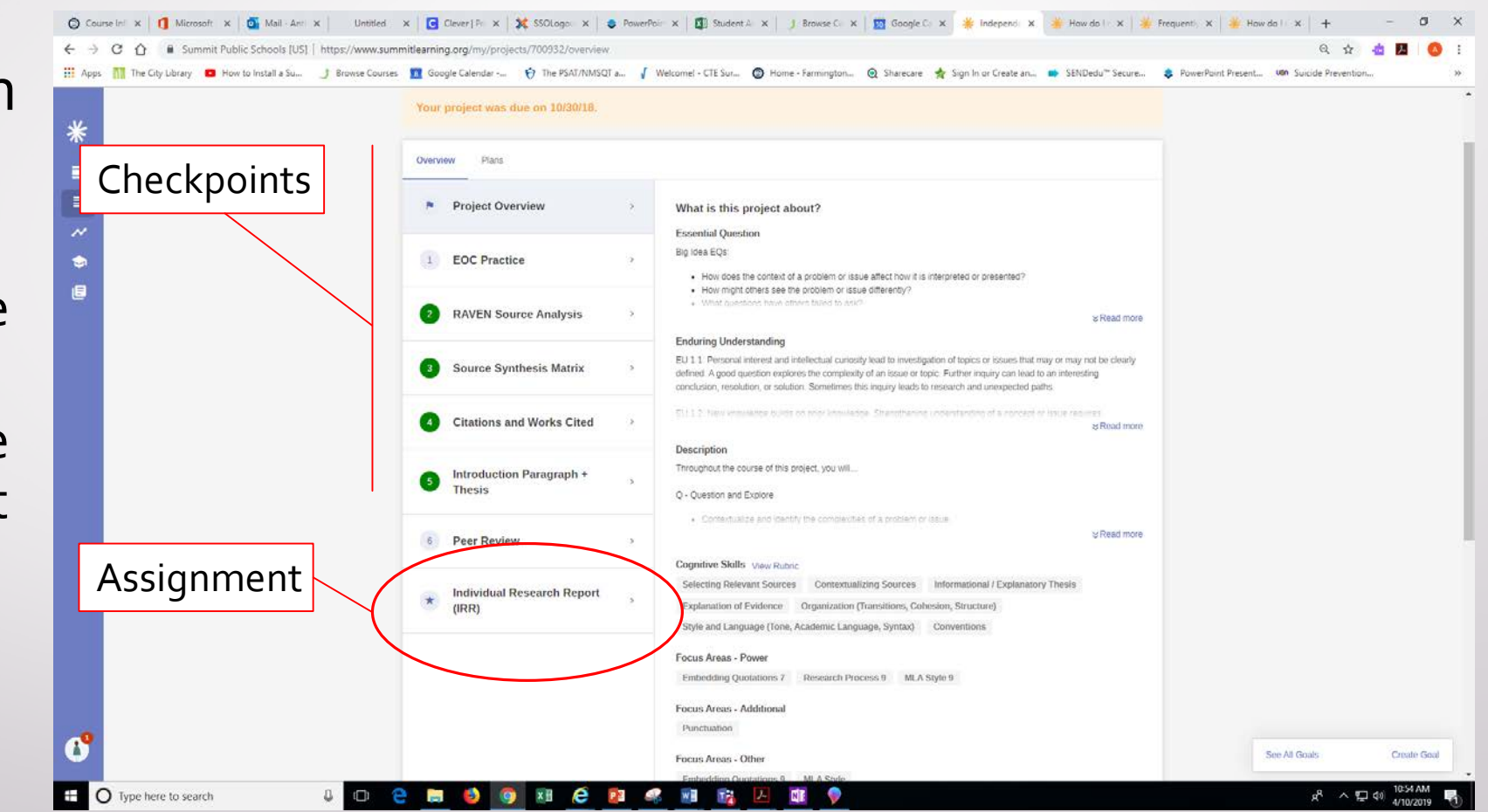

### Projects (cont.)

- To get more information on the Project assignment to turn in:
	- 1. Click on the project.
	- 2. Click on the assignment
	- 3. Click on the assignment detail to get an overview and learn about the requirements.

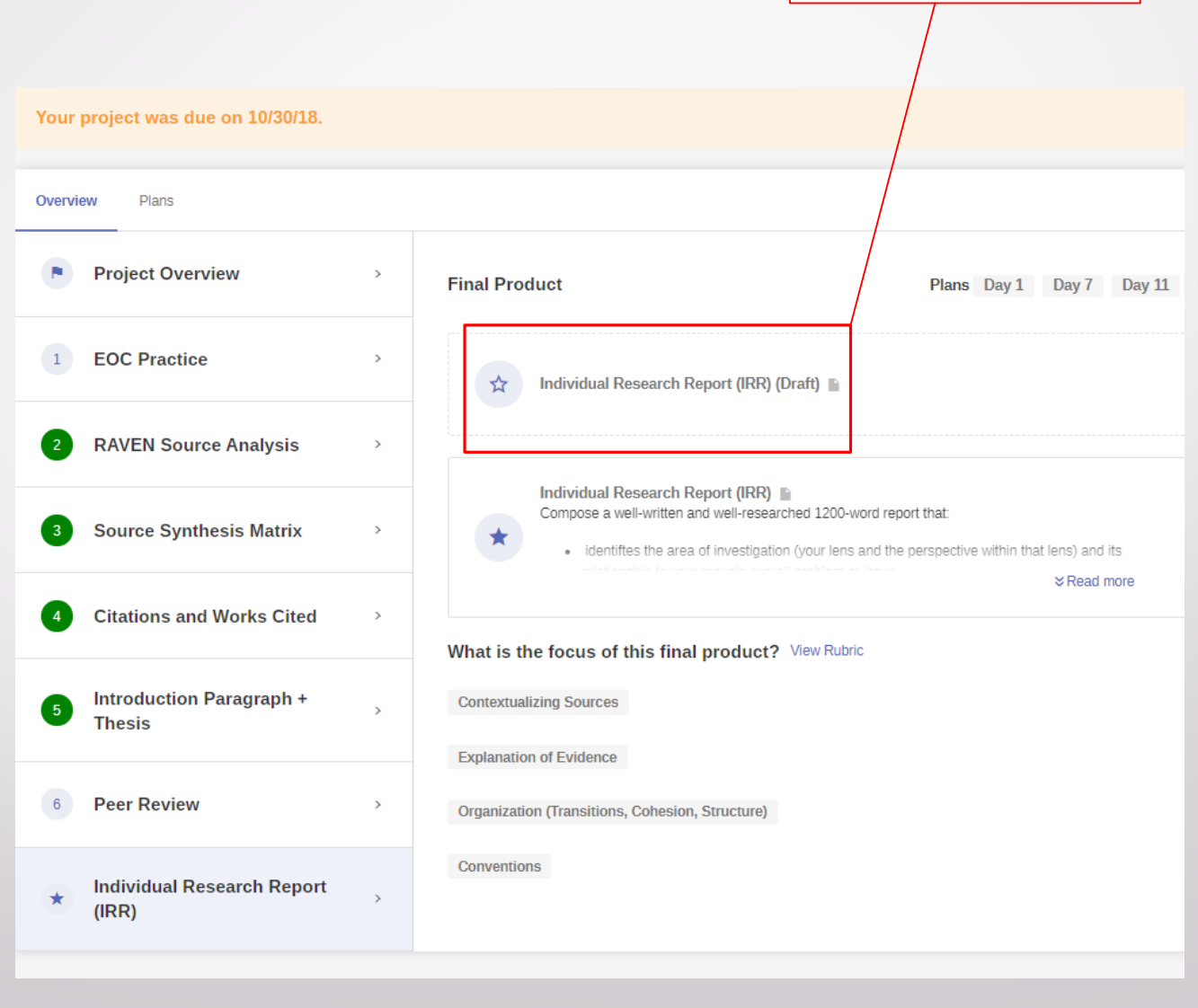

Assignment detail

#### Focus Areas

- Power Focus Areas make up 21% of the student's overall grade. Students must earn at least 8/10 to be proficient.
- Additional Focus Areas make up 9% of the student's overall grade. Students must earn 8/10.
	- 1. Identify Focus Area to work on.
	- 2. Rollover the area to look at the details of that particular Focus Area
	- 3. Make a plan to study for the content assessment, study the material and resources from the "playlist", and then take it.

The student needs to complete the "Nuclear Change 2" quiz. The student has not attempted to take this quiz. It was due March 28. It is connected to the "Nuclear Technology" project.

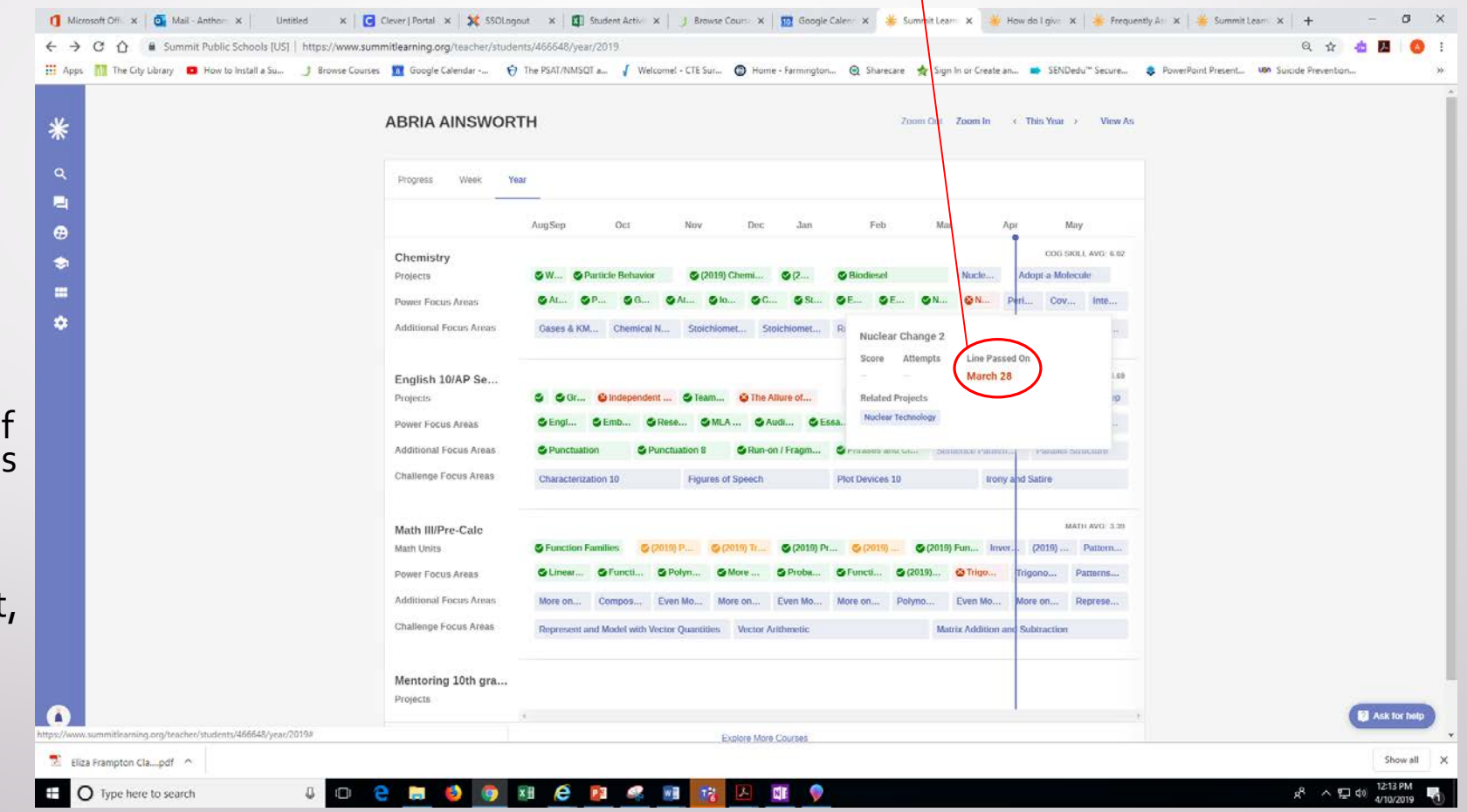

Take a screenshot of the description and key terms to create a study guide.

- Spend study time effectively by taking good notes:
	- 1. Click on the focus area.
	- 2. Take the Diagnostic to see what you already know.
	- 3. Take notes on each objective.

Click on each objective to see the "playlist" and what your student has studied so far.

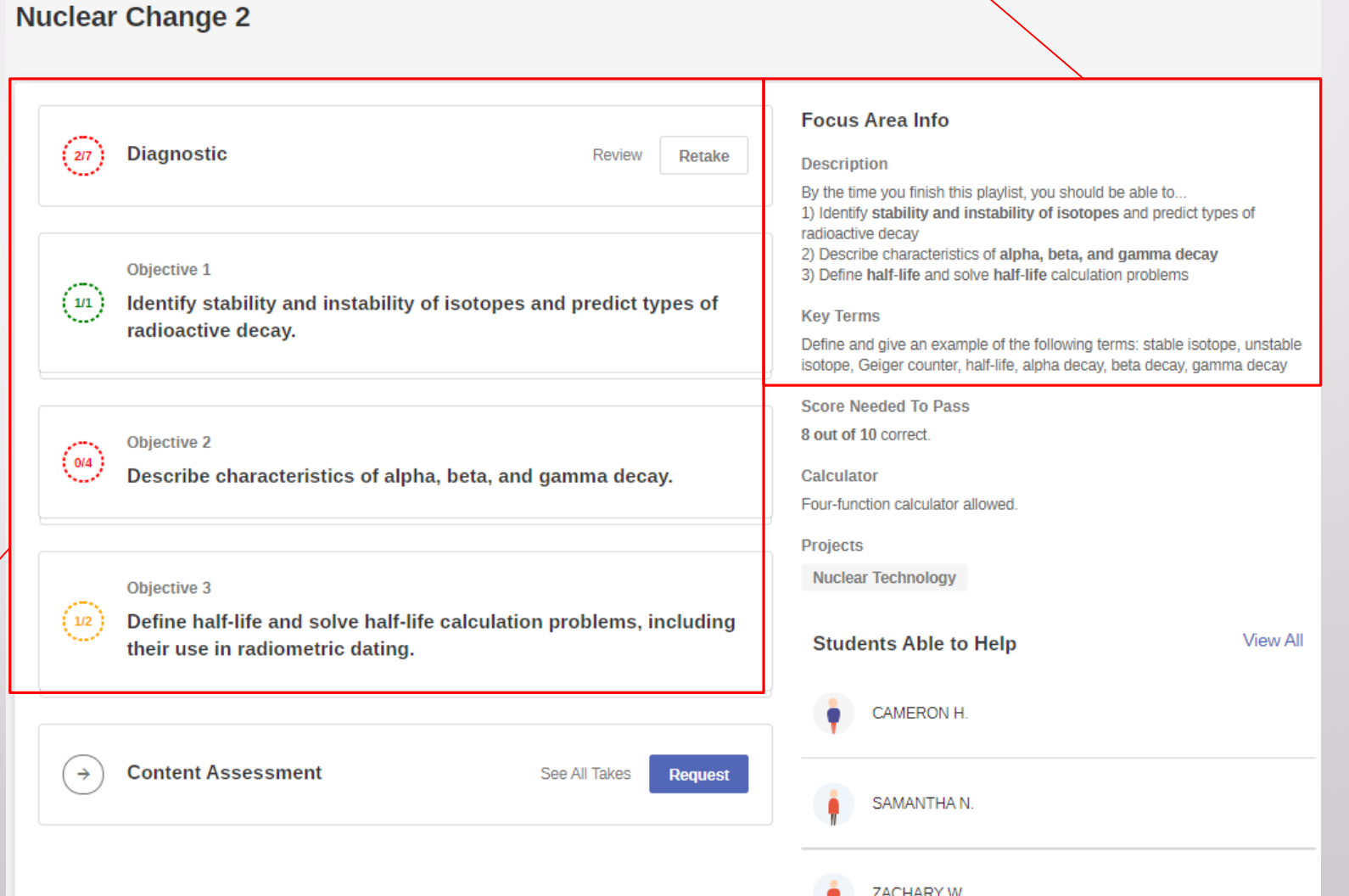

PLAYLIST

Students have several ways to learn. Select one and look for information on the key terms and objectives.

#### **Nuclear Change 2**

- Spend study time effectively by taking good notes:
	- 1. Click on the focus area.
	- 2. Take notes on each objective from the resources in the "playlist".

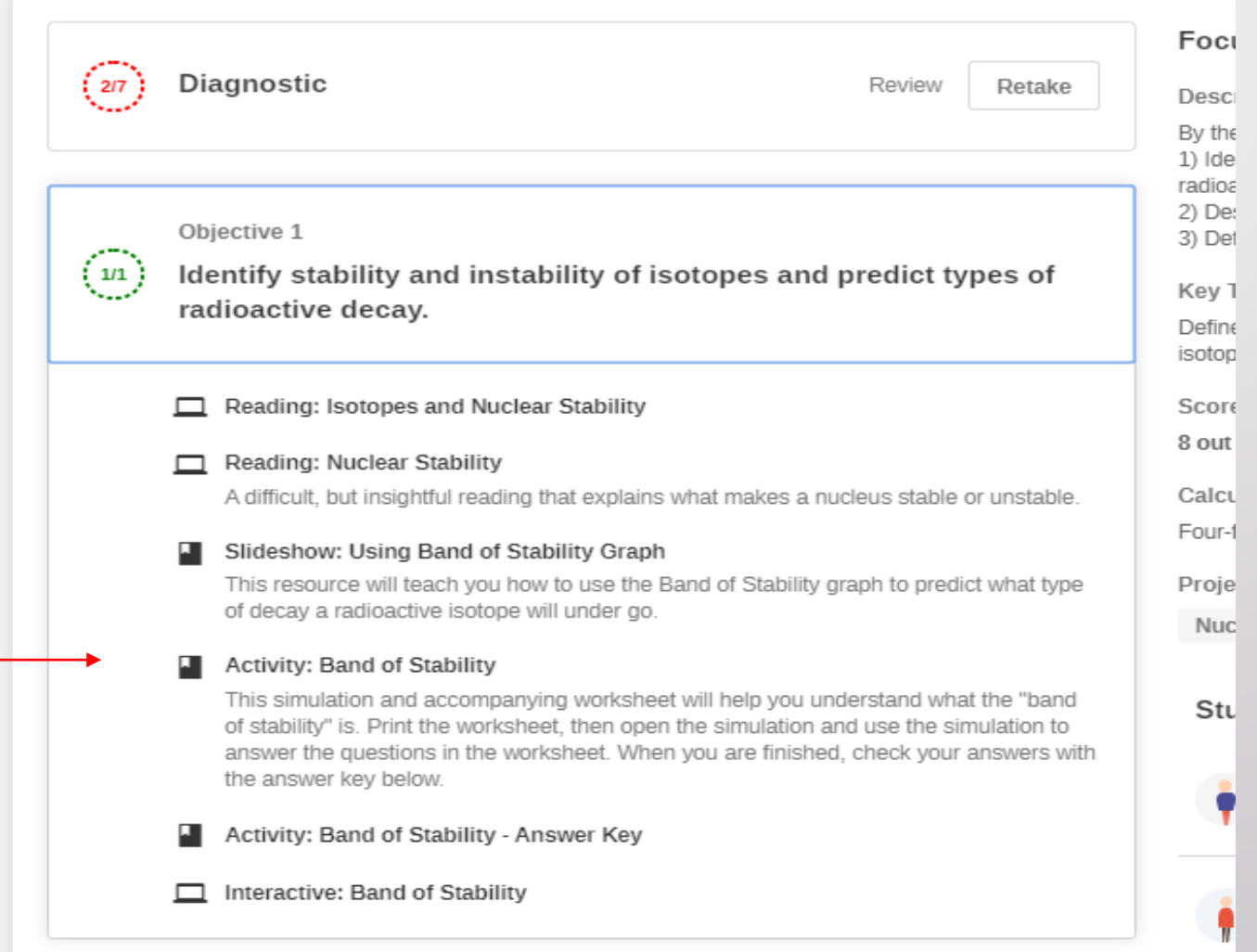

- Spend study time effectively by taking good notes:
	- 1. Click on the focus area.
	- 2. Click on the resources from the "playlist".
	- 3. Take notes.

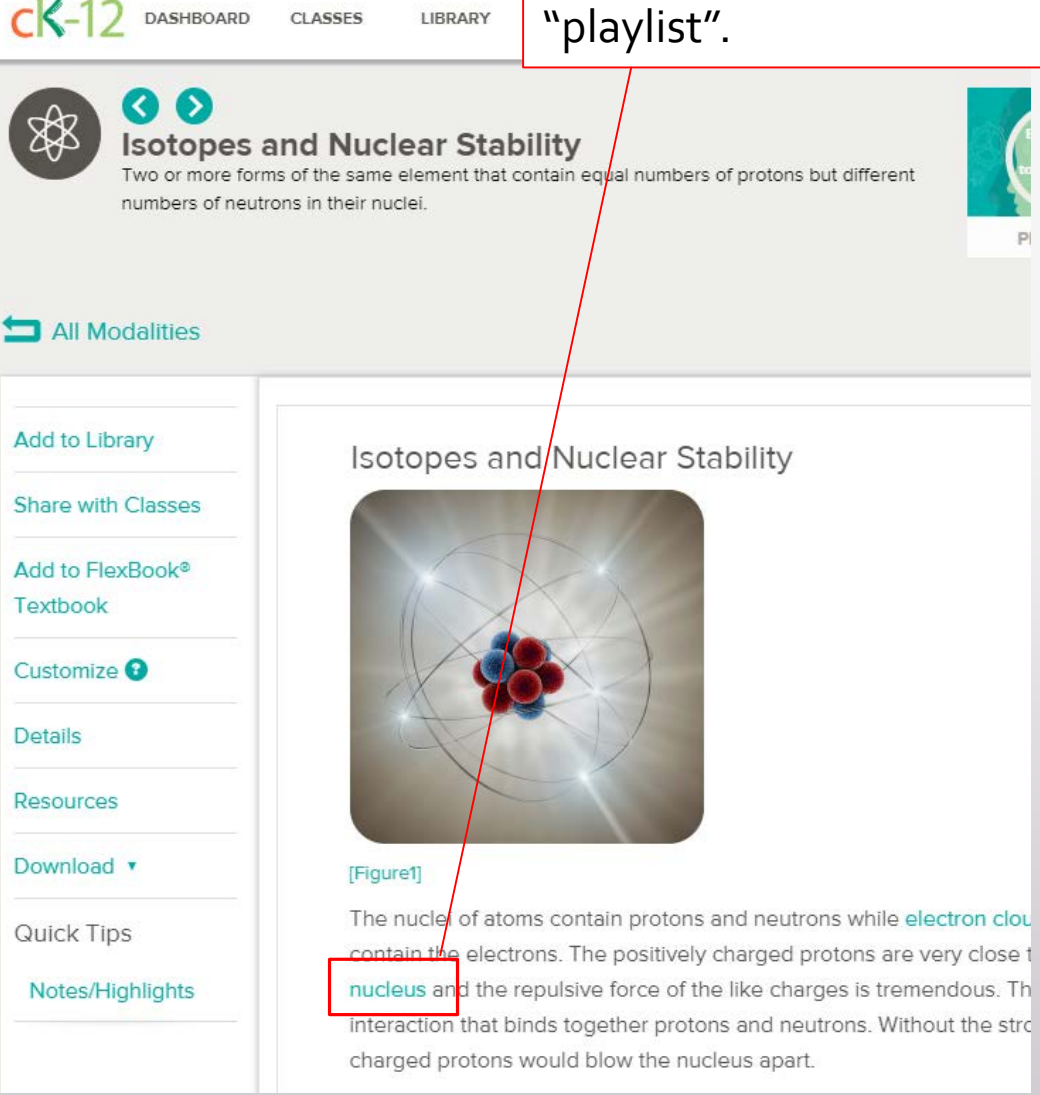

Students have several ways to learn. Select the resources in the "playlist" and look for information on the key terms and objectives. This is one example from the "playlist".

- Spend study time effectively by taking good notes:
	- 1. Click on the focus area.
	- 2. Take the Diagnostic.
	- 3. Take notes on each objective.
	- 4. Study notes.
	- 5. Take the assessment.

When students are finished, they can review their notes and request the assessment. Assessments can be taken during PLT, in Assessment Labs held after school or during the morning of late start day, possibly during class.

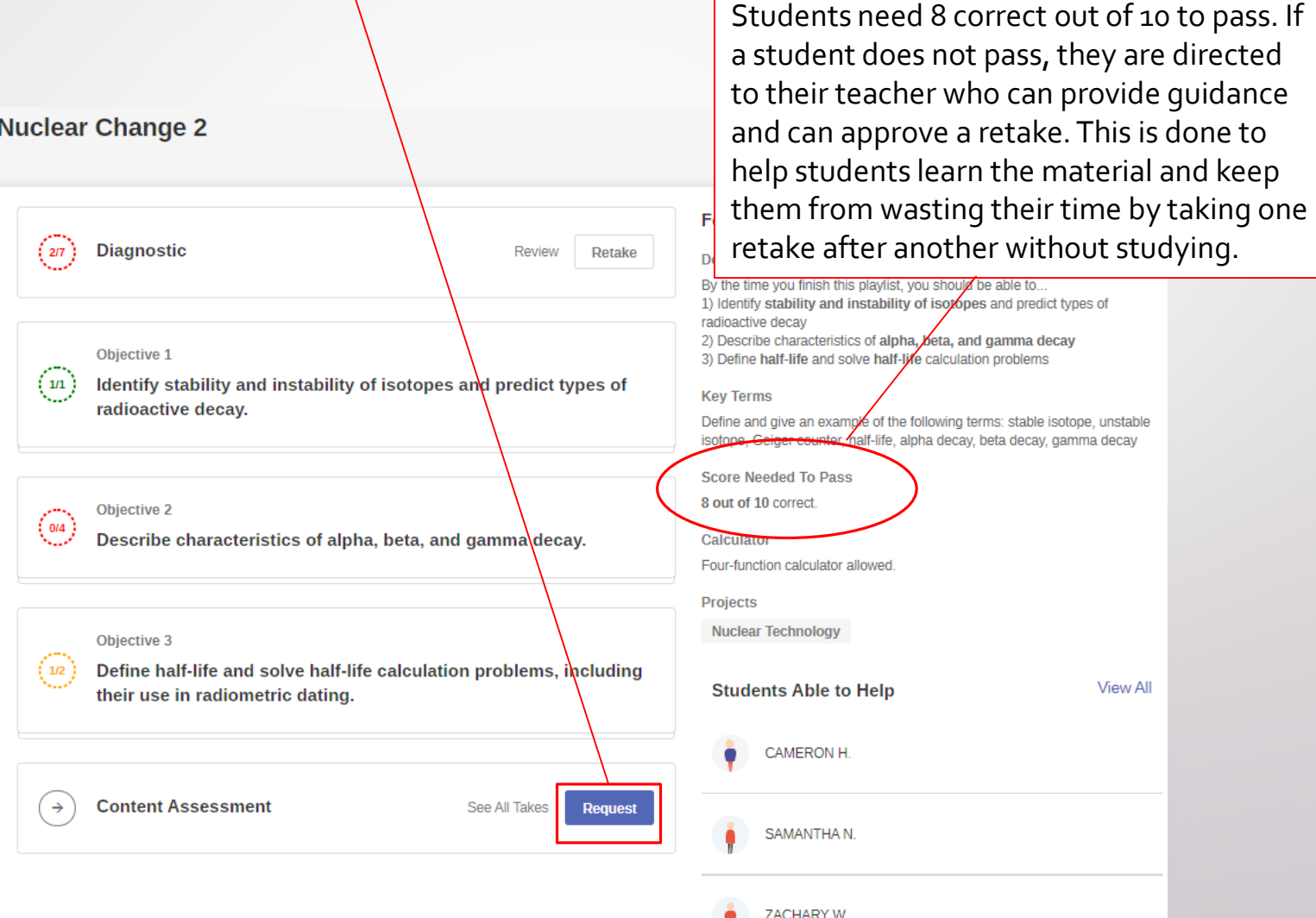

<span id="page-15-0"></span>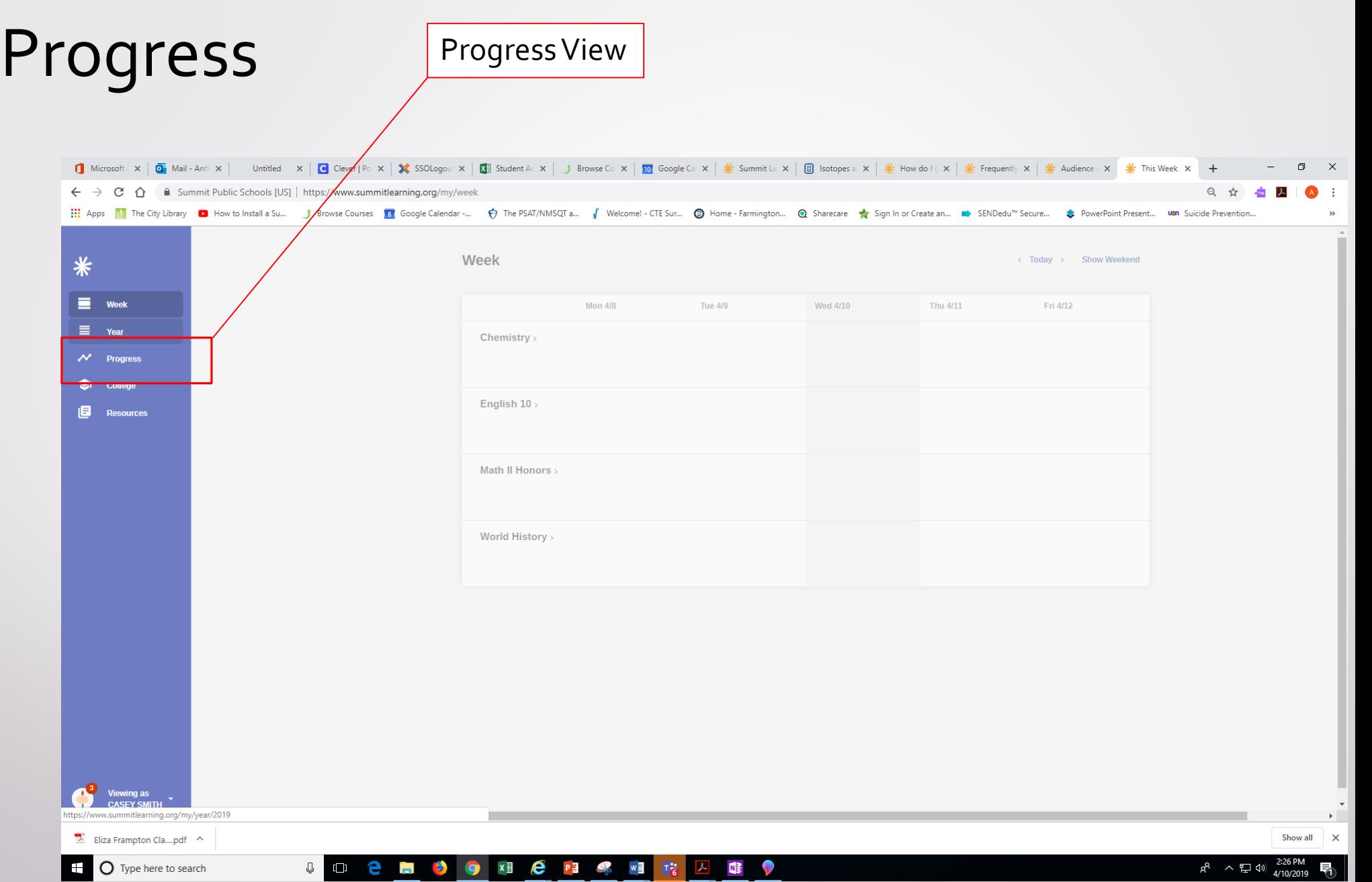

#### Progress (cont.)

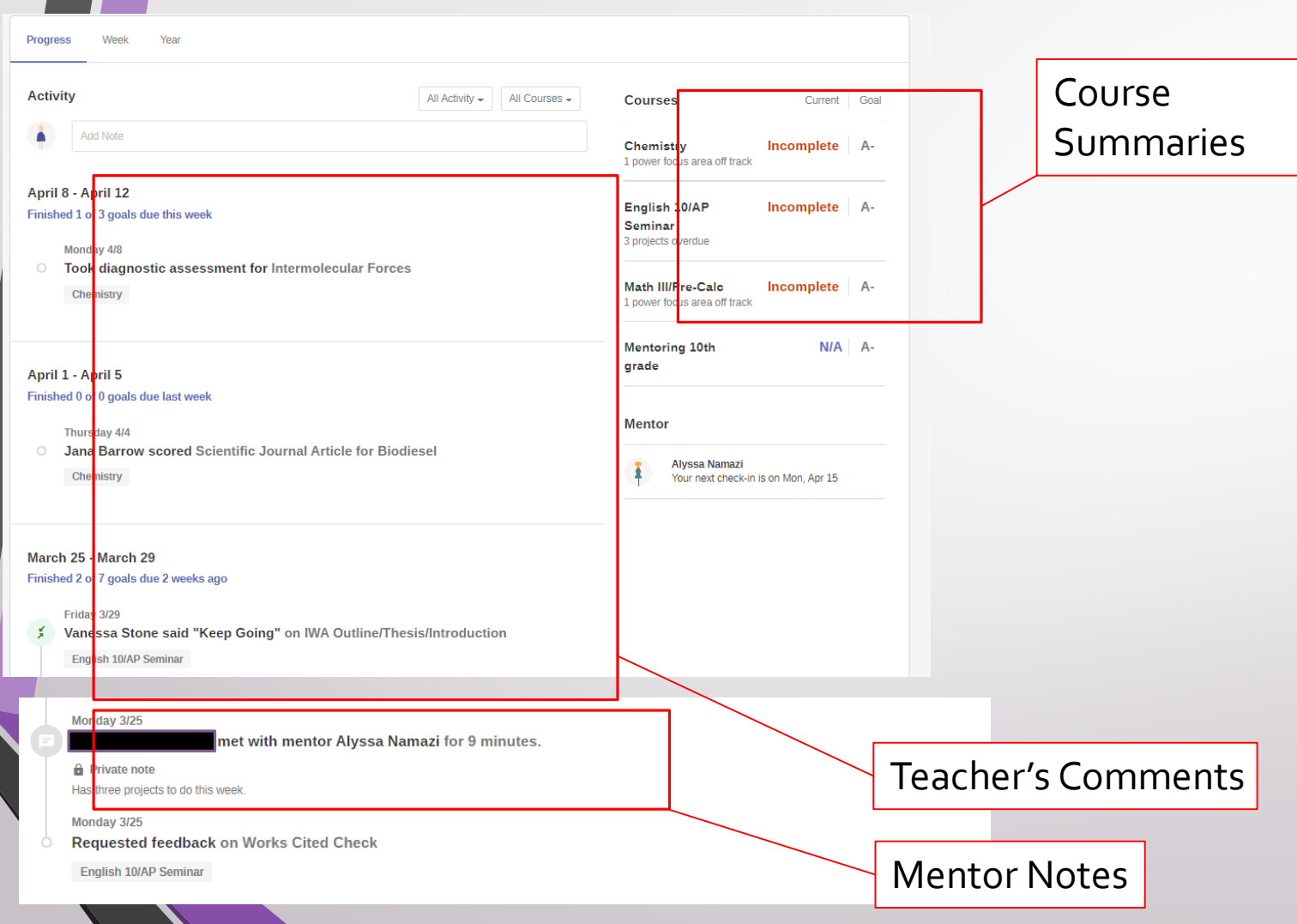

- Viewing student progress:
	- 1. Select "Progress View".
	- 2. In this view you can see teacher's comments, class summaries and mentor notes.
	- 3. Select one of the Course summaries to show a breakdown of the course grade.

#### Progress (cont.)

- The grade for the class can be calculated by adding the Earned percentage.
- **The grading explanation** can be accessed by selecting the grading policy.

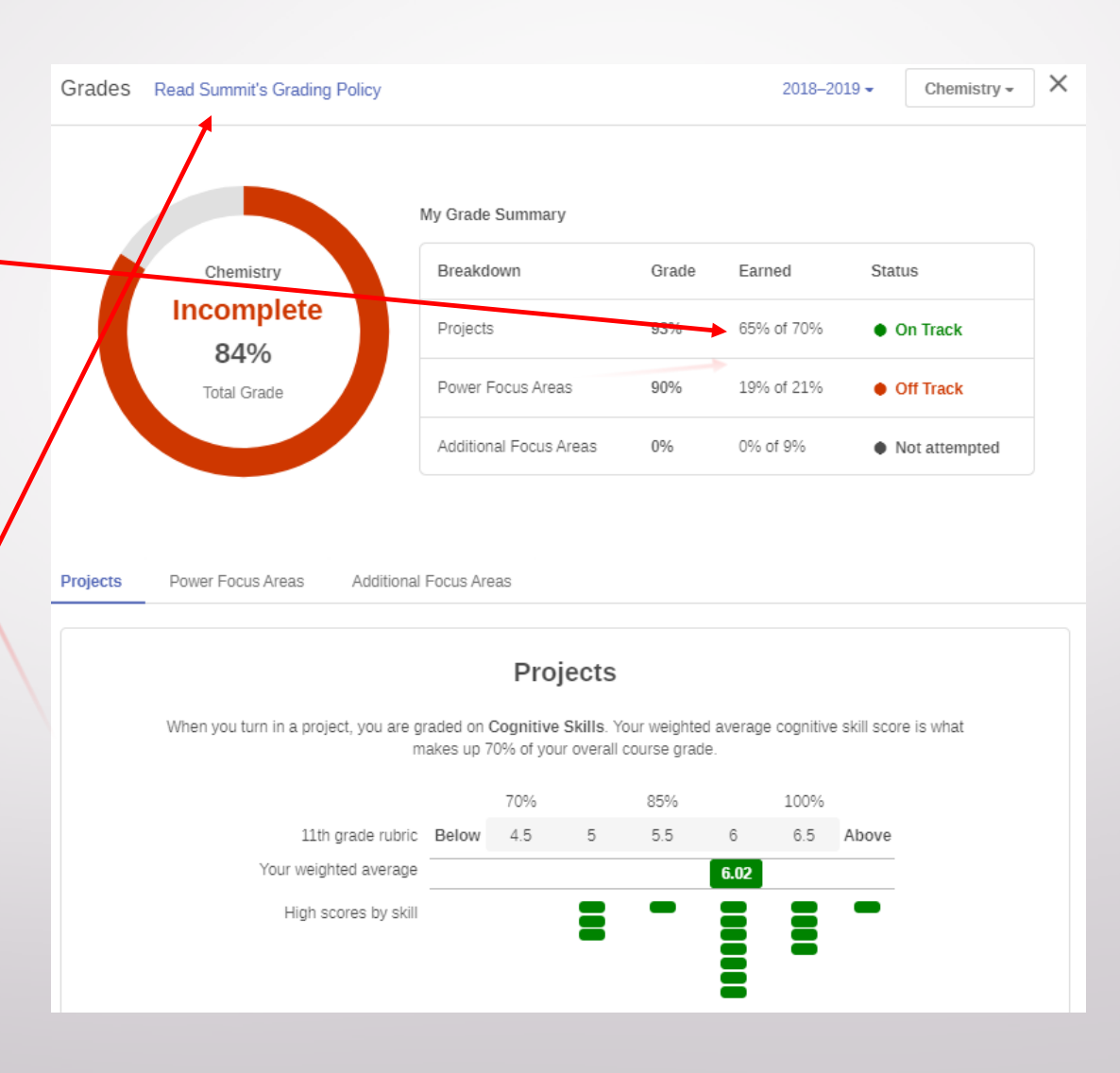

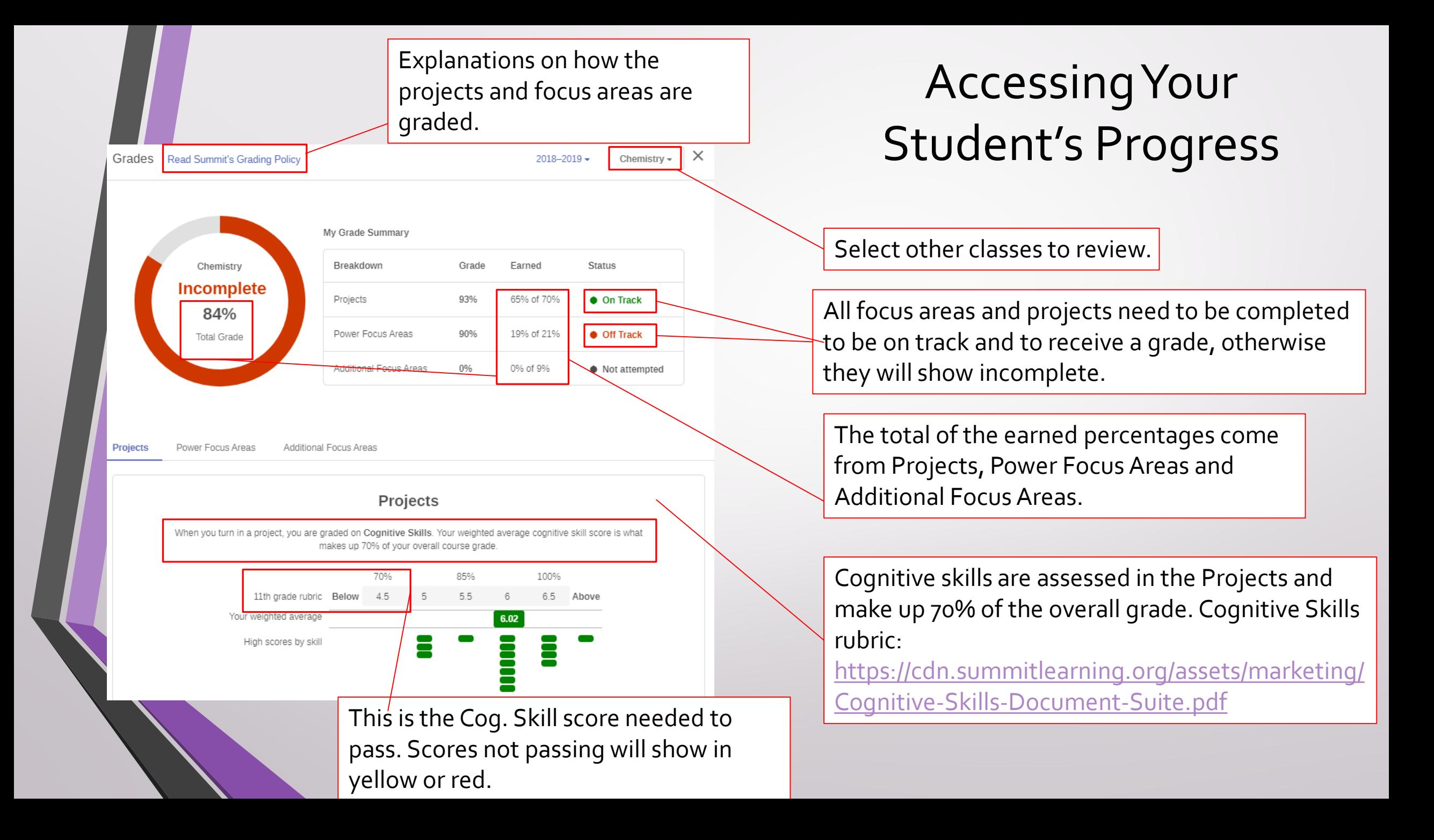

#### Questions?

• If you still have questions, please reach out to your student's teachers, counselor, or one of the administrators.

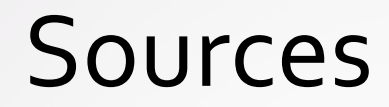

#### • **ABRIA AINSWORTH**